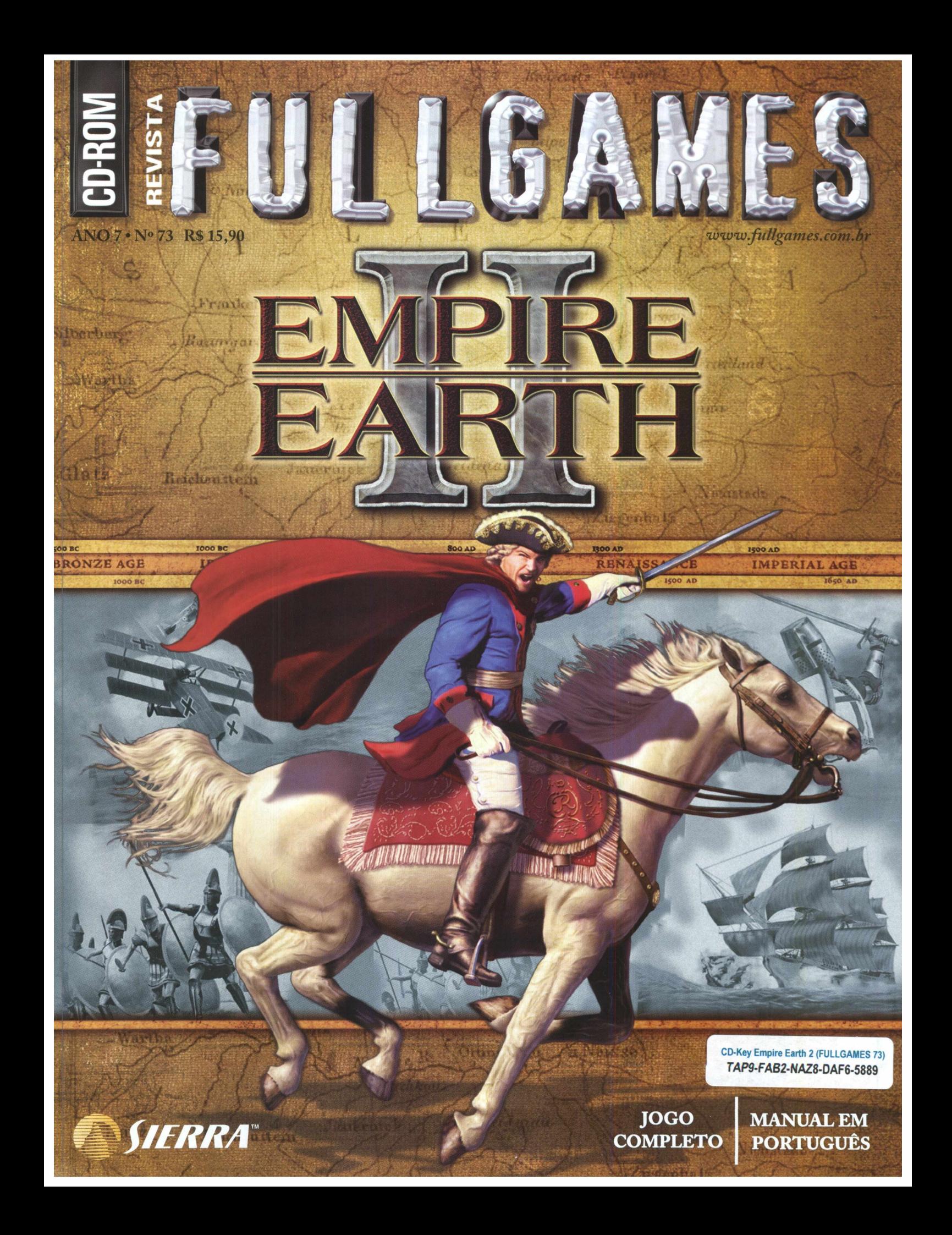

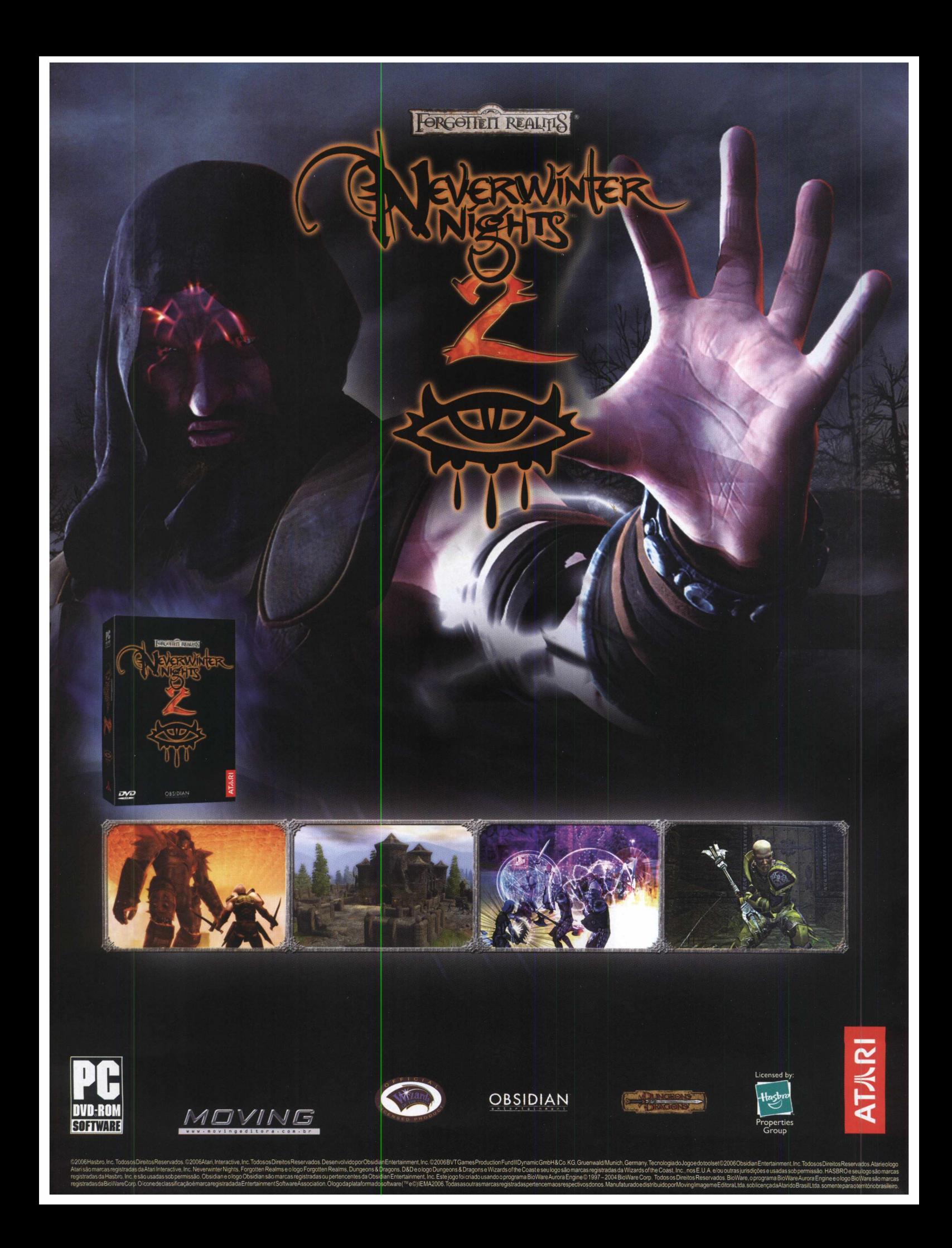

## **FULLGAMES**

**DIRETOR GERAL Plinio Figueiredo**

**DIRETORA EXECUTIVA lamara Sarkovas**

#### **GERENTE DE PRODUTO Alexandre R. Silva**

**EDITOR Fabricio Lobo**

#### **COLABORAÇÃO Alexandre Leandro**

**PUBLICIDADE [publicidade@movingeditora.com.br](mailto:publicidade@movingeditora.com.br)**

#### **JORNALISTA RESPONSÁVEL**

**Ivone Tabarin Mtb 12.157**

#### **DISTRIBUIÇÃO**

**Fernando Chinaglia Distribuidora S.A. R. Teodoro da Silva, 907 Rio de Janeiro - RJ**

#### **FULLGAMES**

**é uma publicação da Moving Imagem e Editora Ltda. Todos os direitos reservados.**

**R. Tabapuã, 821 - cj. 14 São Paulo / SP CEP 04533-013**

#### **Tel.: (11) 3708-1300**

**Suporte Técnico: (11) 3071-1390 [suporte@movingeditora.com.br](mailto:suporte@movingeditora.com.br)**

**[www.fullgames.com.br](http://www.fullgames.com.br) [www.movingeditora.com.br](http://www.movingeditora.com.br)**

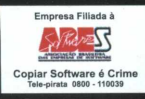

MOVING

**cnpj : 65.706.939/0001-11**

### **Editorial**

Desde a aurora dos tempos o ser humano luta por liberdade, honra, riquezas e poder. As guerras mudaram o rumo da história, o ser humano criou o que há de mais avançado em armamento e tecnologia. Heróis fizeram o impossível pelos seus ideais.

Mas espere ai... você não estava lá para ver tudo isso, não é?

E chegada a hora de você tomar parte no rumo das grandes conquistas da história. Guiar os homens primitivos ao avanço tecnológico, comandar o exército alemão através da Prússia, governar com tecnologia de ponta do século XIII são alguns exemplos do que se pode fazer em Empire Earth II.

Esta segunda versão deste aclamado jogo de estratégia chega na FullGames detonando! Novas missões, melhores gráficos, mais níveis de desafio, 14 civilizações, 15 épocas. Tudo isso respeitando e modernizando a tão adorada temática de sua primeira versão.

Equipe<br>FullGames

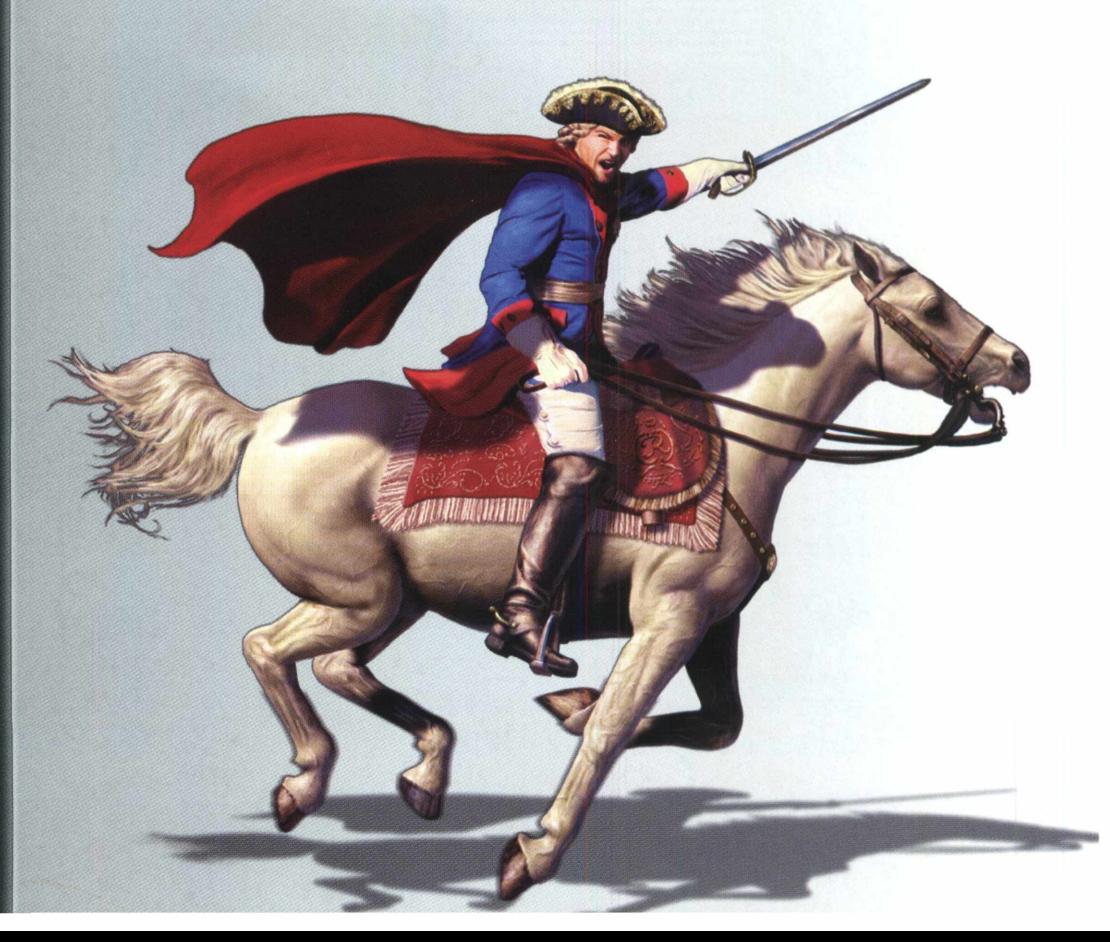

# INSTALAÇÃ

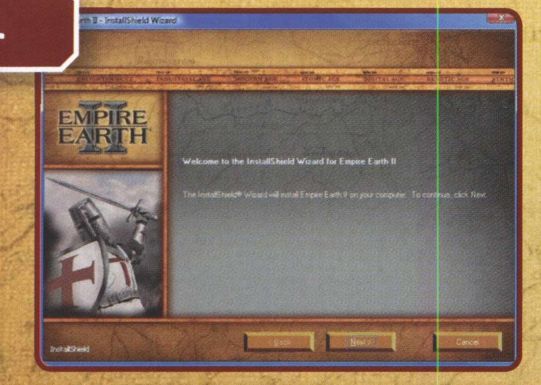

Ninghesi

Softh Rigbard

**Se o autorun do seu computador estiver ligado esta tela aparecerá logo que você inserir o CD-ROM do jogo.**

**me Llcena**

**MPIRE**<br>ARTH

Landede

**YOU SHOULD CAREFULLY READ THE FOLLOWING END JSER CFNSF AGRFF MF NT BEFORF INS TAILING THIS SOFTWARF This software program, any printed materials, any on-line <sup>01</sup> the copyrighted work of Sierra Entertainment fnc., its subsidiaries. of the Program is governed by th at the End Usei License Agreement which is provided below fLicense"). is solely Io by end users according**

71

**d/or its suppliers.**

**Marque a opção "I accept em seguida clique em "Next" para continuar.**

**ic documentation, and any and alt copies and derivative such software program and materials (the "Progiam'l <sup>a</sup>**

**Avedeberg** 

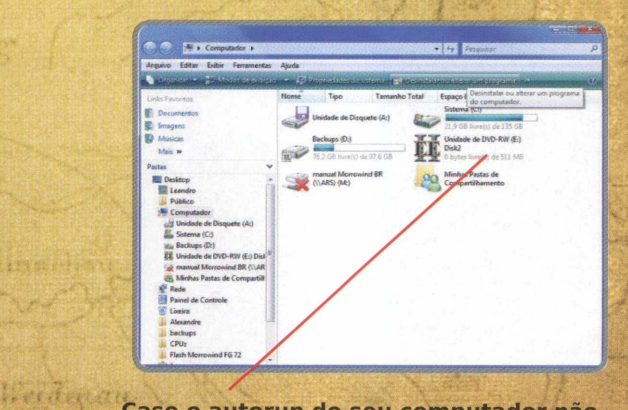

franche fre

Caso o autorun do seu computador não **esteja ligado, clique duas vezes no ícone Meu Computador". A seguir, clique duas vezes no ícone do seu CD-ROM.**

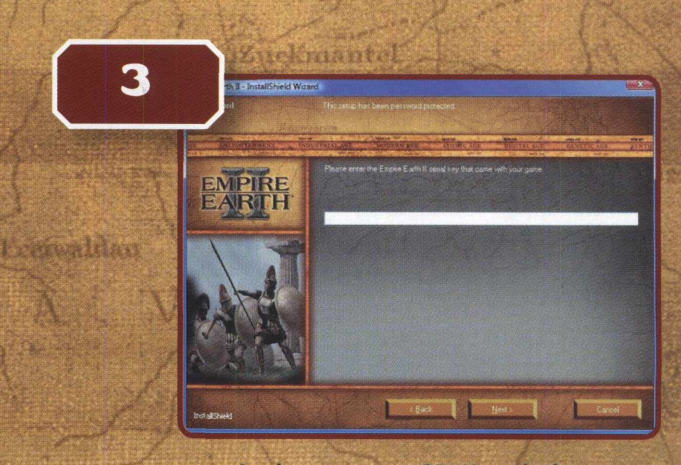

**Insira agora a CD-Key do jogo que está anexada na capa desta revista.**

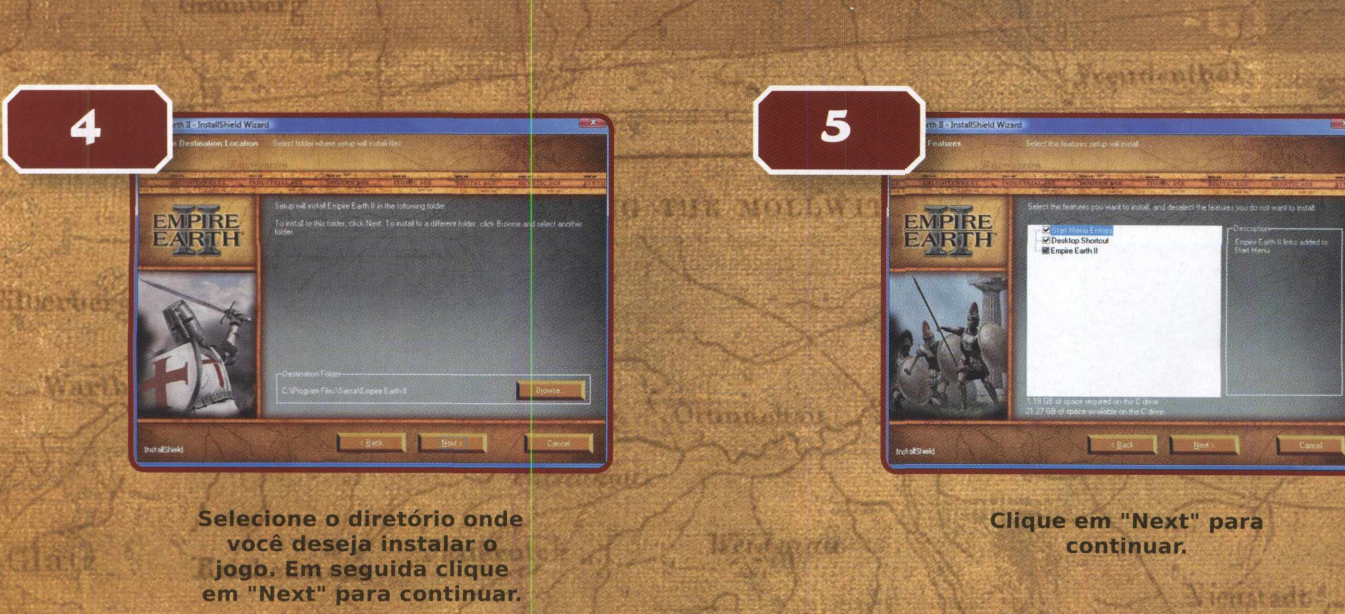

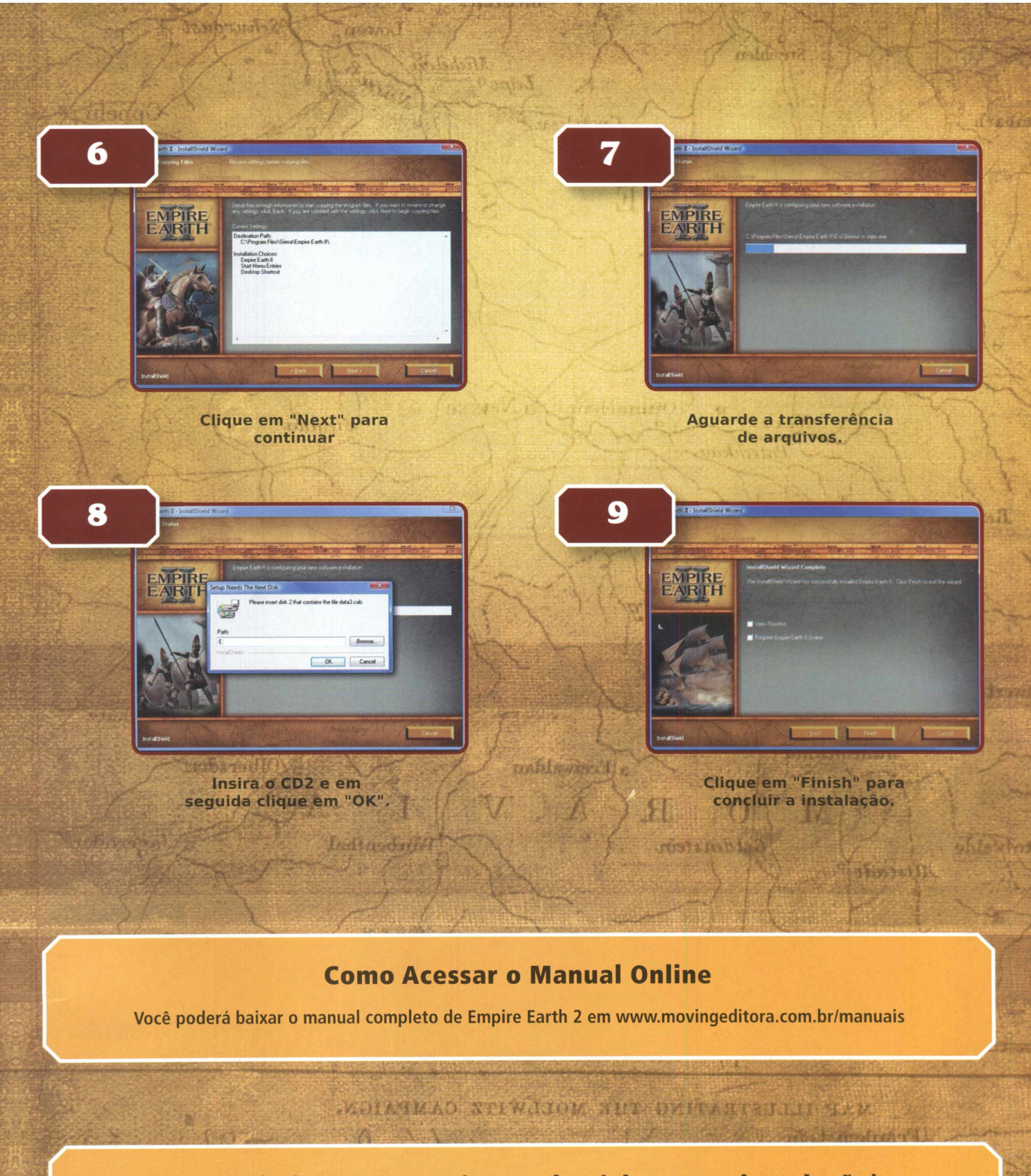

CD-Key (Etiqueta com número de série para a instalação)

A CD-Key do jogo está anexada na capa desta revista. Insira-a quando for solicitada. Guarde-a em segurança.

Scheraunt Z

 $0.595$   $0.501$ 

S Rotoversky

manuadona

### **VISUALIZAÇAO**

*Comando* Mais zoom e menos zoom Rolar a tela Rolagem rápida Girar a câmera Percorrer paços da cidade Atribuir câmera da janela secundária a uma tecla de atalho

### **Tecla**

*Tecla* SH1FT+B

C B  $\overline{O}$ P

u E V T R

 $CTRL+R$ 

CTRL+A<br>D

M CTRL+S

Roda do mouse Teclas de seta SHIFT+Seta CTRL+Seta à esquerda ou Seta à direita Alt+H CTRL+F1-F6

### **CONSTRUÇÕES**

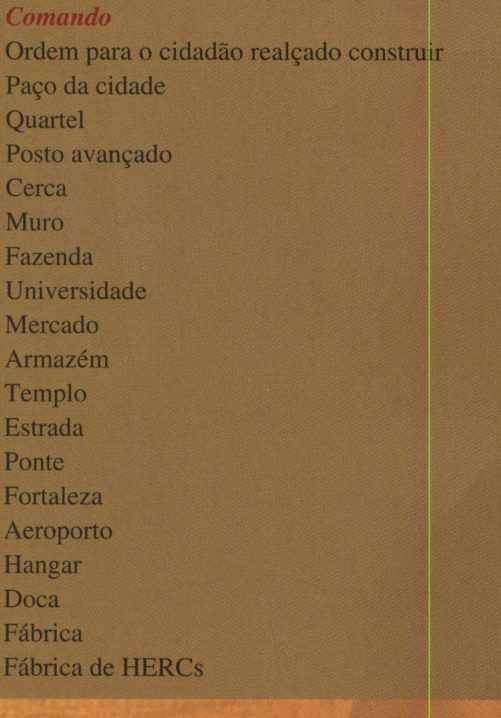

### **COMUNICAÇÃO**

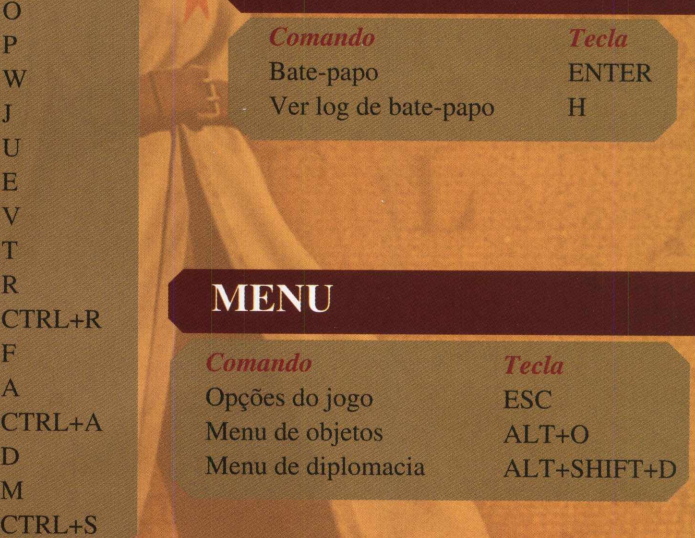

### **ALOCAÇÃO E AGRUPAMENTOS**

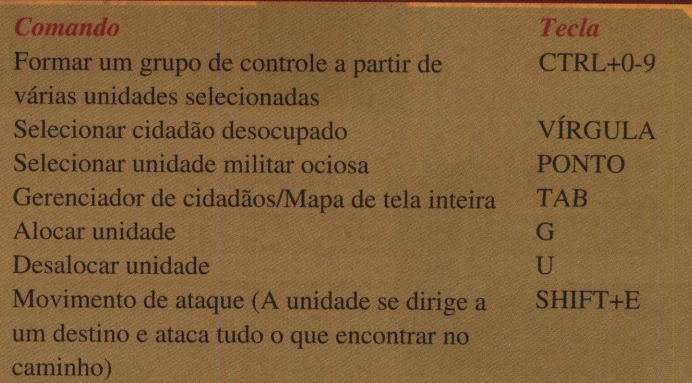

BRONZE AGI

#### *OS MELHORES GAMES ESTÃO NA FULLGAMES!*

#### **TIPOS DE JOGO**

Existem dois tipos de jogo no *Empire Earth II:* individual e multijogador.

*Um jogador -* <sup>O</sup> jogo individual consiste em um rápido tutorial com uma campanha, três campanhas completas e uma série de torneios.

Nas campanhas, você revive alguns dos eventos mais emocionantes da História da Coréia, da Alemanha e dos Estados Unidos. Nos torneios, você poderá participar de duas das mais famosas batalhas da História: a invasão da Normandia, durante a Segunda Guerra Mundial, e a Batalha dos Três Reinos, na China, por volta de 230 a 480 DC. Na tela *Single Player* (Um jogador) você também pode jogar jogos do tipo Skirmish (Escaramuça) contra o computador, *Saved Games* (Jogos gravados) e cenários personalizados.

*Multijogador -* Você pode jogar jogos multijogador na Internet, através do portal <Gamespy.com>, ou usando uma conexão de rede local (LAN). Nos jogos multijogador, você pode jogar com ou contra até nove outros participantes. Você pode hospedar seu próprio jogo ou entrar em um jogo criado por outra pessoa. Para hospedar seu próprio jogo, você precisa tomar várias decisões, entre elas o tipo de jogo, as configurações do jogo, o tipo de mapa e as opções de ambiente. Os tipos de jogo são:

*Conquest* (Conquista) - Em um jogo de Conquista, você tem que destruir completamente os inimigos. Para eliminar um jogador por meio de conquista, você deve destruir todas as unidades militares do jogador e todas as construções capazes de produzi-las.

*Crowns - Number* (Coroas - Número) - Para vencer um jogo de Coroas, você precisa ganhar um determinado número de coroas, especificado pelo host do jogo.

*Crowns - Time ofPossession* (Coroas - Período de Posse) - <sup>O</sup> host determina <sup>o</sup> número de minutos que um jogador deve manter a posse de qualquer combinação de coroas para ser declarado vencedor.

*Territory Control* (Controle de territórios) - Você deve controlar uma porcentagem de territórios para vencer um jogo desse tipo. O host determina quantos territórios serão necessários para a vitória.

*Allied Capitals* (Capitais aliadas) - Este tipo é igual a Capitais, com a diferença de que é em equipe. Como em Capitais, se o seu primeiro Paço da Cidade for capturado e ficar fora de seu controle pelo período de tempo configurado, você sairá do jogo. Porém, se um companheiro de equipe recapturar o Paço da Cidade, o controle da Capital voltará para suas mãos e você voltará para a ação.

*King ofthe Hill* (O Rei da Colina) - No início, um território neutro ocupa o centro do mapa. Vence o primeiro jogador que capturar e manter a estrutura do Rei da Colina no território neutro, por um período de tempo determinado pelo host.

*Capitals* (Capitais) - Em um jogo de Capitais, o primeiro Paço da Cidade é a sua Capital. Ela não pode ser destruída, apenas capturada. Se o Paço da Cidade for capturado, você terá um período de tempo configurado pelo host para reconquistá-lo, caso contrário será eliminado do jogo. Uma vez eliminado, você poderá continuar a acompanhar a ação como observador, mas não poderá falar com os outros jogadores que ainda estiverem no jogo.

*Regicide* (Regicídio) – Nesse tipo de jogo, você deve proteger o rei a qualquer preço. Se o seu rei morrer, você sairá do jogo. Regicídio também pode ser jogado em equipe.

*Hot Spots* (Pontos críticos) – Nesse tipo de jogo, o host seleciona alguns locais do mapa considerados vitais. Quando o jogo começa, o primeiro ponto crítico está visível, e todos os jogadores competem para capturá-lo construindo uma Fortaleza sobre ele. Quando um ponto é capturado, o próximo ponto é revelado. Vence a pessoa que tiver mais pontos críticos ao final do jogo. Pontos críticos podem ser jogados em equipe.

O modo *Sole Survivor é* uma opção disponível em três tipos de jogo: Conquista, Regicídio e Capitais. Nesse modo, há apenas um vencedor - as equipes podem ser formadas durante a configuração do jogo e as alianças podem ser estabelecidas durante o jogo, mas quando resta apenas uma equipe, todas as alianças são automaticamente desfeitas. Quando um jogo é criado com equipes fixas, todos os jogadores da mesma equipe contribuem para que a condição de vitória seja atendida. Quando a condição de vitória é atingida, todos os integrantes da equipe são declarados vencedores e o jogo termina. Assim, se para a vitória é necessário controlar 9 territórios, e 3 jogadores de uma equipe controlam 9 territórios no total, eles são os vencedores. Se o jogo for criado com equipes abertas, as alianças poderão ser estabelecidas durante o desenvolvimento do jogo, mas somente um jogador poderá atender à condição de vitória e vencer.

### **CONFIGURAÇÃO DO JOGO**

*(Multijogador ou Escaramuça)*

Antes de iniciar seu próprio jogo multijogador ou individual, você precisa definir os parâmetros do jogo. Você pode selecionar a civilização à qual deseja pertencer e a época em que quer começar, e também o nível de habilidade do computador. Você também pode determinar o número de cidadãos que os jogadores terão no início do jogo.

Quando um jogo é criado, as equipes podem ser fixas ou abertas. Quando um jogo é criado com equipes fixas, todos os jogadores da mesma equipe contribuem para a condição de vitória ser atendida. Com equipes abertas, as alianças podem mudar durante o curso do jogo, mas apenas um jogador é declarado vencedor.

O limite de *Population* (População) pode ser definido de duas maneiras. Uma é atribuir a todos os jogadores um limite de população fixo que não pode ser excedido. Outra é usar uma capacidade demográfica global, que é distribuída em partes iguais entre todos os jogadores no início do jogo.

PEF

7

### **Interface do jogo**

**Grupos de controle** Atribui qualquer combinação de unidades a grupos nu-merados.

ef 9\* 3

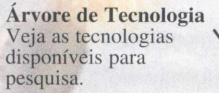

**Informações do cenário** Janela de estatísticas para jogos de controle de território ou de cessarfogo inicial.

**Minimapa** Representação do mapa inteiro do jogo.

**Alternar plano de guerra** Ativa e desativa a camada

**Territórios** Mostra ou oculta as fronteiras entre territórios.

**Ataque coordenado** Permite que o jogador emita comandos para as suas unidades, sem que elas reajam até ser desativado. \

> **Cidadão desocupado** Mostra os cidadãos não atribuídos a tarefas.

> > **Sinalizador** Crie um marcador para indicar uma área importante do mapa.

> > > **Planos de guerra** Crie, envie ou confira os planos de ataque.

contro l\: <sup>1</sup> **of 18, (8 more to win)**

Territory Control Status

controls:  $\setminus$  of 18, (6 more to win) Futankamen – controls: 3  $\chi$  18, (6 more to win) controls: 2 of  $\aleph$ , (7 more to win) controls: 3 of 18 $\chi$ 6 more to win)

> **Diplomacia '** Proponha ou confira alianças e declare guerra.

**Gerenciador de cidadãos ->** Clique no botão para abrir a tela do gerenciador de cidadãos, que pode ser usado para controlar todas as suas unidades trabalhadoras de uma vez.

**Painel de ações** Mostra as ações disponíveis<br>Nara a unidade selecionada.

**Informações do** Mostra o seu<br>jogador, a civili época atu

LEANDRO

**Poder regional** Ativa seu poder especial.

 **Painel da coroa '** Monitora o progresso na área de cada coroa.

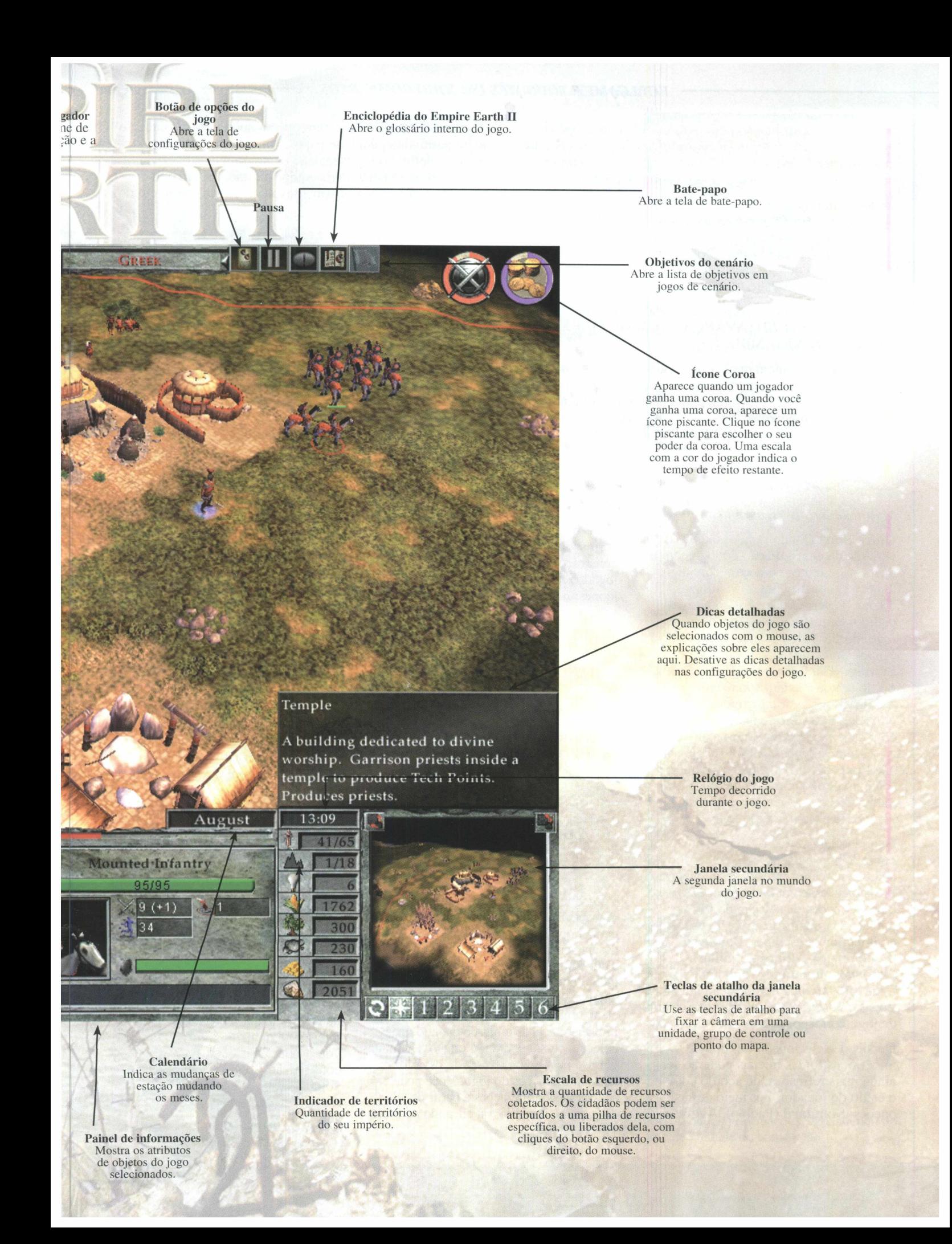

Esse modo de distribuição pode ser definido com a opção *Population Redistribution* (Redistribuição da população), na guia *Advanced* (Avançado). Quando um jogador é eliminado, sua população é redistribuída entre os jogadores restantes.

Em jogos multijogador, quando um jogador humano sai do jogo, a opção *On Player Exit* (Quando um jogador sair) determina o que acontece com suas unidades restantes no mapa. As opções são fazer com que uma IA operante ou que uma IA apenas defensiva assuma o controle, ou remover do mundo todas as unidades e construções do jogador.

#### As opções do jogo estão organizadas em quatro guias: *GAME* (JOGO), *ADVANCED* (AVANÇADO), *MAP* (MAPA) e *ENVIRONMENT* (AMBIENTE).

A guia **GAME** contém opções relacionadas ao ritmo do jogo, amplitude de épocas, recursos iniciais, equipes fixas, permissão para jogos cooperativos, limite populacional máximo por cidade e se há um cessar-fogo inicial. Se o cessar-fogo for selecionado, ninguém poderá atacar durante um período de tempo especificado.

A guia **ADVANCED** contém opções sobre a velocidade do jogo, permissão para bate-papos, vantagens fixas, permitir tratados definitivos, capacidade demográfica do Paço da Cidade, posicionamento da equipe e estado de **shroud** (encobrimento) e **fog of war** (névoa de guerra) no início do jogo.

A guia **MAP** contém opções relacionadas ao estado físico do mapa e à geografia, clima, elevação, nível de florestação, distribuição de recursos e número de rios que estarão presentes no mapa. Há também a opção de carregar mapas personalizados.

A guia **ENVIRONMENT** contém opções relacionadas ao ciclo das estações do ano, duração em minutos da estação (se as estações estiverem ativadas), a estação inicial, a hora do dia (isso determina a iluminação usada no mapa), e se o clima e o vento serão indicados no mapa.

#### *Multijogador ou Escaramuça*

**Quick Start** (Início rápido) é uma variante de configuração do jogo com a qual os jogadores começam com mais unidades, construções e tecnologias do que os permitidas no jogo normal padrão. Para ativar essa opção em um jogo multijogador, o host marca a caixa 'Quick Start', localizada em **Game Settings** (Configurações do jogo). Essa opção também está disponível no modo **Skirmish** (Escaramuça) individual. Quando *Quick Start é* ativado, uma caixa de listagem suspensa se torna ativa, com as seguintes opções: **Small** (Pequeno), **Medium** (Médio) e **Large** (Grande). Cada nível de tamanho determina o número de tropas e construções que o jogador terá no início do jogo.

Quando *Quick Start é* ativado, um botão 'Choose Forces' (Escolher forças) aparece no canto inferior direito da tela. Pressionar esse botão abre um painel com as opções de seleção de forças iniciais. Há quatro **Empire Types** (Tipos de impérios) a escolher: **Balanced** (Equilibrado), **Military** (Militar), **Imperial** e **Economic** (Econômico). Cada um tem uma composição inicial de tropas e construções voltada para o estilo de jogo correspondente.

Depois de selecionado um tipo de império, as forças iniciais poderão ser ainda mais refinadas, de acordo com o estilo do jogador, por meio destas opções: **Standard** (Padrão), **Aggressive**

(Agressivo) e **Defensive** (Defensivo). Essas opções têm ícones e números correspondentes a todas as tropas e construções associadas à seleção. O jogador pode passar o mouse sobre os ícones individuais para ver uma dica sucinta que mostra o tipo e a quantidade de unidades.

O botão *Choose Forces* permanece acessível até o jogador clicar em **Ready** (Pronto) ou **Launch** (Carregar).

#### *Configurações dojogo*

Use **Game Settings** (Configurações do jogo) para determinar a aparência, os sons e as reações do **Empire Earth II.** Nas configurações de áudio, você pode definir o volume e optar entre ouvir ou não a música e os sons do ambiente. Use as opções de vídeo para definir a resolução da tela e determinar o nível de detalhe das imagens do jogo. As configurações do jogo permitem definir a velocidade de rolagem e do clique do mouse, e a freqüência de gravação automática do jogo. Aqui você também pode definir o tipo de dicas que deseja ver (inclusive nenhuma). **Verbose Tool Tips** (Dicas detalhadas) informam tudo o que você precisa saber sobre um objeto quando você coloca o cursor sobre ele. **Condensed Tool Tips** (Dicas sucintas) informam apenas o básico quando você coloca o cursor sobre um objeto. Há muitas outras opções da interface do usuário nas configurações do jogo. Você pode acessar as configurações a partir da tela do jogo, ao ininiá-lo, ou clicando no botão

de configurações do jogo, localizado no lado direito da tela principal, a qualquer momento durante o jogo.

#### *Interface*

Tudo o que você precisa saber, ver e fazer no **Empire Earth II** é resolvido com um ou dois cliques do mouse. Os botões e ferramentas da tela principal oferecem controle integral sobre tudo no jogo. Na tela principal você encontra isto:

• Janela <sup>S</sup>ecundária - <sup>A</sup> janela secundária é uma segunda janela no mundo do jogo. A maioria das coisas que você pode fazer na vista 3D principal, você também pode fazer na janela secundária.

• Planos de <sup>G</sup>uerra - <sup>O</sup> botão Planos de Guerra abre a seção correspondente na tela de mapa inteiro, onde você pode criar, enviar e conferir os planos de ataque com seus aliados.

• Gerenciador de Cidadãos - <sup>O</sup> botão **Gerenciador** de Cidadãos abre a seção correspondente da tela de mapa inteiro, na qual você pode conferir seu volume de recursos atual e

atribuir cidadãos para coletar recursos, ajudar a construir ou consertar suas construções, criar novas Fazendas, Torres de Petróleo ou Minas de Urânio.

• Informações do Jogador - Aqui você vê seu nome, civilização e época atual. Depois de ter pesquisado tecnologias suficientes para avançar para a época seguinte, as informações de época transformam-se em um botão. Quando você tiver pontos de tecnologia suficientes para avançar para a época seguinte, o botão piscará. Clique nele para avançar para a época seguinte.

• <sup>Á</sup>rea de Grupo de Controle pode atribuir qualquer combinação de unidades a um grupo de controle, que poderá ser selecionado posteriormente com facilidade. Para acessar a área de grupos de controle, clique no botão de menu suspenso à esquerda informações do jogador.

Opções po jogo - Clique no botão de menu suspenso direito para acessar o botão de opções do jogo. Pressionar a tecla ESC também abre esse painel. O botão de menu suspenso direito também acessa o bate-papo e a Enciclopédia do Empire Earth, além do botão de objetivos do cenário, se você estiver jogando um cenário.

• <sup>B</sup>ate-Papo - <sup>O</sup> botão Bate-papo abre uma janela para você enviar mensagens para outros participantes do jogo.

• Enciclopédia do Empire Earth - Clique no botão da Enciclopédia do Empire Earth para acessar informações completas sobre todos os elementos do jogo.

• Objetivos do Cenário - Clique no botão dos Objetivos do Cenário para abrir a seção no mapa de tela inteira. Aqui você pode ver o conjunto de objetivos atual para o cenário, incluindo **Primary Objectives** (Objetivos principais), **Secondary Objectives H^ftÈ** (Objetivos

secundários) e **Lose Conditions** (Condições de derrota). Quando apropriado, bandeiras coloridas com código de cor correspondente ao objetivo serão colocadas no mapa. Passe o mouse sobre uma bandeira ou nome de objetivo para receber mais informações a respeito do objetivo. Há também um botão de informações, que apresenta as instruções para o cenário, dicas e antecedentes históricos.

• árvore de <sup>T</sup>ecnologia - Clique no botão da Arvore de Tecnologia para ver as tecnologias que você pode pesquisar. Passe o mouse sobre cada tecnologia para ver a descrição correspondente. Clique numa tecnologia para pesquisá-la.

<sup>D</sup>iplomacia - Clique no botão de Diplomacia para propor e conferir alianças, declarar guerra ou neutralidade oferecer recursos, unidades e territórios como tributo.

• PAINEL DA COROA - O botão do Painel da Coroa mostra sua evolução em cada uma das áreas de Coroa. Passe o mouse sobre as informações de uma Coroa específica para ver a situação atual de todos os jogadores que competem pela coroa. Os jogadores são listados de cima para baixo, de acordo com sua qualificação para conquistar a Coroa e número de pontos. Por padrão, somente os seus pontos estarão visíveis. Mas você pode usar o seu espião para coletar informações no Paço da Cidade de outro jogador e assim fazer com que os pontos da coroa desse jogador fiquem visíveis por algum tempo. Quando um jogador ganha uma Coroa, ela aparece no canto superior direito da tela. Se você ganhar uma Coroa, clique nela para selecionar o poder da Coroa. Passando o mouse sobre um ícone de Coroa, você poderá ver quem tem o poder e por quanto tempo seus efeitos ainda estarão ativos.

• PODER REGIONAL - Esse botão ativa o Poder Regional de duração limitada ao qual a sua civilização tem acesso.

• <sup>R</sup>elógio do Jogo - Mostra <sup>o</sup> tempo decorrido desde o início do jogo.

• CALENDÁRIO DO JOGO - Mostra o mês corrente do jogo.

• DICAS DETALHADAS - As dicas detalhadas são mostradas acima da tela secundária. Você pode ativá-las ou desativá-las na tela de configurações do jogo.

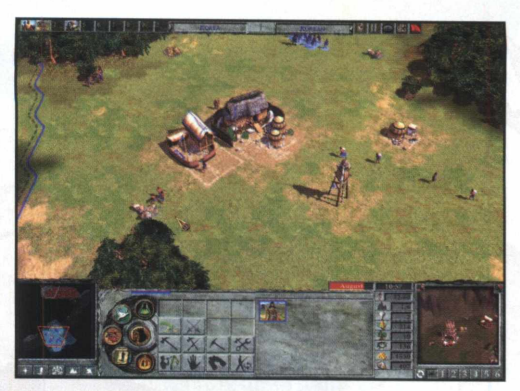

• <sup>B</sup>otões do <sup>M</sup>inimapa - Há vários botões no Minimapa para ajudá-lo a gerenciar o seu mundo.

**Sinalizador -** Para definir um sinalizador (que pode ser útil para comunicar locais durante jogos multijogador), clique no botão de sinalizador e, em seguida, clique em um local no Minimapa ou na tela principal.

**Cidadão desocupado -** Clique no botão de cidadão desocupado para selecionar um cidadão que está lá sem fazer nada e atribuí-lo a alguma tarefa. Se você tiver mais de um cidadão desocupado, clique nesse botão novamente para selecionar outro cidadão.

**Ataque coordenado -** Permite que <sup>o</sup> jogador emita comandos para as suas unidades sem que elas reajam até o botão ser desativado.

Territórios - Clique nesse botão para mostrar ou ocultar as fronteiras dos territórios no Minimapa.

Alternar plano de guerra atual - Mostra o último plano de guerra enviado a você no Minimapa.

#### *Interface de unidades e construções*

Quando você seleciona uma ou mais unidades ou construções, a interface é dividida em um painel de ações (à esquerda) e um painel de informações (à direita).

Se você tiver uma única unidade ou construção selecionada, o painel de informações mostrará informações detalhadas sobre a unidade, incluindo nome, saúde, danos de ataque, alcance do ataque, fidelidade atual ante conversão/captura, status em relação a poderes e efeitos do jogo, e outras informações, dependendo do tipo de unidade ou construção.

#### *FULLGAMES. TODO MÊS UM JOGO COMPLETO!*

Se você tiver várias unidades ou construções selecionadas, o painel de informações exibirá um único item para cada tipo de unidade ou construção, com um número indicando o número do tipo selecionado, e um retângulo vermelho com um número indicando quantos estão abaixo de um determinado limiar de saúde.

Você pode selecionar todas as unidades de um determinado tipo clicando com o botão esquerdo do mouse no ícone correspondente, e desselecioná-las clicando com o botão direito do mouse; clicar no triângulo vermelho age apenas nas unidades danificadas. Você também pode pressionar ALT e simultaneamente clicar com o botão esquerdo no triângulo vermelho para selecionar as unidades saudáveis. Você também pode pressionar SHIFT e simultaneamente clicar com o botão direito do mouse para selecionar vários tipos de unidades.

Se você tiver selecionado sua própria unidade ou construção, o painel de ações exibirá um conjunto de botões representando o conjunto de ações disponíveis para unidade. Se você tiver selecionado várias unidades ou construções, o painel de ações exibirá apenas os botões para o tipo de unidade ativo na seleção; o tipo de unidade ativo tem uma borda azul em volta de seu ícone no painel de informações, e você pode modificar o ícone que está ativo usando as teclas de colchete esquerdo e direito ([ e ]).

Alguns emitem ordens

12

botões de ação instantaneamente as para as unidades

selecionadas quando você clica neles (por exemplo: Parar, Explorar, Encontrar e Destruir). Outros exigem entradas adicionais do usuário, geralmente clicar uma ou mais vezes no mundo do jogo (por exemplo, Avançar, Atacar, Coletar).

Quando selecionar um cidadão, você verá dois botões - **Civilian Structures** (Estruturas Civis) e **Military Structures** (Estruturas Militares) – que indicam os tipos de construções que o cidadão pode construir. Selecione um desses tipos e em seguida selecione a construção específica que o cidadão deve construir. Mova o cursor para a tela principal para posicionar a construção. Se aparecer um contorno da construção na cor verde, isso significa que a localização escolhida é válida. Se aparecer um contorno amarelo, isso significa que essa área não é do jogador e não é um território aliado, e a construção levará mais tempo para ser concluída. Se aparecer um contorno vermelho, você não poderá construir naquele local e precisará procurar outra localização.

Você também pode selecionar uma unidade ou construção de outro jogador. Ao fazer isso, você verá de quem é a unidade ou construção e sua relação diplomática com o jogador.

#### *O Mundo*

Quando você inicia um jogo do **Empire Earth II,** somente uma pequena parte do mundo estará visível para você. A medida que você explora as redondezas, áreas cada vez mais amplas serão reveladas. No Minimapa localizado na parte inferior esquerda da tela, você pode ver onde você está, de modo geral, e as áreas que já explorou. A parte do mundo que você pode ver está no seu campo de visão. As áreas que você ainda não explorou permanecem encobertas por uma cobertura preta. Se você já explorou uma área que no momento está

fora de seu campo de visão, a área estará encoberta pela névoa da guerra.

#### $V$ *istas*

Você pode acompanhar o que se passa no mundo à sua volta de várias maneiras diferentes. A tela principal mostra sua vista atual,<br>e nela você Você pode acomp<br>
o que se passa no<br>
mundo à sua<br>
de várias ma<br>
diferentes.<br>
principal m<br>
sua vista at<br>
e nela você<br>
pode seleci  $p$ <sup>o</sup>de selecionar

unidades e emitir ordens. Como mencionado acima, o Minimapa mostra onde você esteve e indica onde estão suas unidades, construções e recursos. Você também pode ver o mundo no mapa de tela inteira. Abra o mapa de tela inteira pressionando a tecla TAB. Nele você pode gerenciar seus cidadãos e traçar seus planos de guerra.

Para rolar a tela principal, você pode usar as teclas de direção ou mover o mouse para fora da borda da tela. Também é possível aumentar ou reduzir o zoom da câmera usando as teclas PageUp/PageDown ou a roda do mouse.

A janela secundária é outra janela totalmente funcional do jogo. Você pode clicar com o botão esquerdo do mouse ou arrastar para selecionar unidades, e emitir ordens para elas clicando com o botão direito nos alvos, exatamente como faz na tela principal. Você também pode selecionar unidades na tela principal, e emitir ordens para elas clicando com o botão direito na localização na janela secundária. Para ajustar a vista na janela secundária, leve o cursor para essa janela e use as teclas de direção, as teclas PageUp/PageDown e o mouse exatamente como faz na tela principal. Se nenhuma de suas unidades estiver selecionada, você também pode clicar com o botão direito do mouse e arrastar sobre a área da janela secundária para deslocar a câmera pelas redondezas.

Você pode marcar até seis localizações ou unidades na janela secundária para acompanhar várias unidades ou pontos de interesse com facilidade. Para marcar uma localização, ajuste a tela principal à localização e clique no botão de marcador. Para marcar uma unidade ou construção, selecione a unidade ou construção desejada e clique no botão de marcador. Para ver um marcador depois de tê-lo definido, clique no botão de marcador outra vez. Para limpar um marcador, clique com o botão direito do mouse no botão de marcador. Você pode percorrer seus marcadores atuais clicando no botão **Percorrer Marcadores.**

Para copiar a vista da janela secundária na tela principal, clique no botão Copiar secundária para principal, no canto superior esquerdo da janela secundária. Para alternar entre a janela secundária e a tela principal, clique no botão Alternar vistas, no canto superior direito da janela secundária.

#### **CONCEITOS BÁSICOS**

Há alguns conceitos básicos no **Empire Earth II** que devem ser aplicados às suas estratégias para dominar o mundo.

#### *Épocas*

A medida que o tempo passa, as civilizações se tornam mais avançadas. As Épocas representam as mudanças ocorridas nas civilizações com o passar do tempo. A medida que você avança em uma época, construções e unidades novas e aperfeiçoadas tornam-se disponíveis para você.

Para avançar para uma nova época, você precisa, primeiro, pesquisar tecnologias na Arvore de Tecnologia. Depois de ter pesquisado seis tecnologias e ter recebido pontos de tecnologia suficientes, você poderá avançar para a época seguinte, clicando no botão Época.

Se preferir, você poderá permanecer na época em que está para continuar pesquisando tecnologias. Quanto mais você pesquisa uma determinada área de tecnologia, mais avançadas suas unidades serão nessa área. Essas habilidades especiais poderão ser úteis ao longo do caminho.

De fato, uma das suas decisões estratégicas mais importantes refere-se a quando avançar nas épocas. As épocas mais tardias, por definição, oferecem unidades e construções melhores, mas permanecer em uma época anterior por mais tempo, para pesquisar tecnologias adicionais, poderá, em algum momento, colocá-lo em uma situação de vantagem sobre os inimigos.

#### *Cidades e Paços da Cidade*

O Paço da Cidade é a principal construção do seu império. Ele produz Cidadãos e é obrigatório para se ter um território. Os Paços da Cidade são poderosos e conferem benefícios para todas as unidades que estão em seu raio de alcance, também chamado de limites da cidade.

Para construir um Paço da Cidade, você precisa, primeiro, ter recursos suficientes para construí-lo.

Quando os tiver, você poderá instruir seu(s) cidadão(s) a iniciar a construção. Terminada a construção, você poderá ver o território dentro dos limites da cidade movendo o cursor até o Paço da Cidade. Você também vê os limites da cidade sempre que constrói outro edifício dentro desses limites.

*Um Território só pode ter um Paço da Cidade por vez.*

As unidades móveis se recuperam quando estão dentro dos limites de seu próprio Paço da Cidade, assim como as unidades que seus inimigos possuem.

À medida que você avança nas épocas, os limites da cidade se tornam maiores. Você verá aumentos de tamanho nas Épocas 4, 7. 10 e 13.

#### *Cidadãos*

Seus cidadãos fazem a sua civilização funcionar. Eles coletam recursos e constroem e consertam estruturas. Os cidadãos são necessários para ajudar a criar e manter o seu império.

Para criar um cidadão, você precisa, primeiro, construir um Paço da Cidade. Terminada a construção, você poderá criar um novo cidadão, quando tiver recursos para isso, selecionando o Paço da Cidade e clicando no botão de construção de unidade.

Uma das funções mais importantes dos cidadãos é coletar recursos. Esses recursos são usados na construção de edifícios e estruturas e na criação de novas unidades. Os recursos impulsionam todas as civilizações.

Você também pode usar os cidadãos para alocá-los em determinadas construções, tornando esses edifícios mais eficientes. As construções que podem ter cidadãos alocados são: Universidades, Fortalezas, Armazéns, Torres de petróleo, Minas de urânio, Paços da Cidade e Torres. Os Templos só podem ter sacerdotes alocados.

#### *Coroas*

As Coroas medem as habilidades que você tem como governante. Existem três coroag: **Militar, Econômica** e **Imperial.** Se você for o melhor em uma dessas categorias, ganhará a coroa correspondente, e com isso receberá certos benefícios. O primeiro passo para ganhar uma coroa é pesquisar profundamente a tecnologia da área da coroa. Você precisa pesquisar as quatro tecnologias da área para se qualificar.

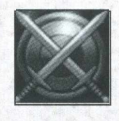

Coroa MILITAR - Há outros fatores que determinam sua qualificação para a coroa. No caso da Coroa militar, quanto maior o número de inimigos que você matar e de construções que destrói ou captura, mais alta será sua qualificação para essa

coroa. Sua qualificação também aumenta com cada tecnologia militar que você pesquisa e com cada construção militar, unidade militar e maravilha militar que possui.

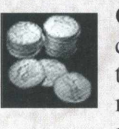

<sup>C</sup>oroa econômica - Sua qualificação para <sup>a</sup> coroa econômica aumenta quando você pesquisa tecnologias econômicas, possui construções e maravilhas econômicas, abre rotas comerciais, coleta recursos e fomenta o comércio.

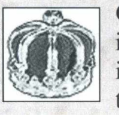

Coroa IMPERIAL - Sua qualificação para a coroa imperial baseia-se no número de tecnologias imperiais que você pesquisou e no número de territórios, estradas, pontes, maravilhas, sacerdotes, espiões e médicos que controla. Sua qualificação

também aumenta, dependendo do nível populacional atual, do volume de recursos coletados e do número de unidades inimigas que converteu. Ao ganhar uma coroa, você escolhe um benefício especial. Esses benefícios duram apenas um período de tempo determinado, portanto escolha com sabedoria e aja com rapidez.

#### *Tecnologia*

As civilizações se tornam mais avançadas graças à tecnologia. As tecnologias que você pode pesquisar são mostradas na Arvore de Tecnologia.

Para obter uma nova tecnologia, você precisa adquirir pontos de tecnologia. Há várias maneiras de se ganhar esses pontos. Sacerdotes alocados podem ganhá-los nos Templos, e cidadãos alocados podem acumulá-los nas Universidades. Você também ganha pontos de tecnologia quando detém um território, captura um Templo ou Universidade e ocasionalmente quando um de seus veículos de carga visita Mercados Externos. Quando acumula pontos de tecnologia suficientes, você pode descobrir uma nova tecnologia.

#### *FULLGAMES. TODO MÊS UM JOGO COMPLETO!*

#### *Limite populacional*

A terra só pode suportar um número limitado de unidades. Esse número é denominado limite populacional. A maioria das unidades contribui apenas com um ponto para o total populacional permitido, mas algumas unidades maiores, como as unidades transportadas, contribuem com mais. Ao criar unidades, pense cuidadosamente em como equilibrar suas unidades militares e nãomilitares.

Você pode aumentar seu limite populacional adquirindo novos territórios e construindo Paços da Cidade adicionais e Moradias.

#### *Recursos*

Para poder construir edifícios e criar unidades, é necessário ter recursos coletados. Os quatro recursos principais são: alimentos, madeira, pedra e ouro. Também há alguns recursos especiais: estanho, nas Épocas <sup>1</sup> a 6; ferro, nas Épocas 4 a 9; salitre, nas Épocas 7 a 12; petróleo, nas Épocas 10 a 15, e urânio nas Épocas 13 a 15.

Para coletar um recurso, você precisa primeiro encontrá-lo. Depois de ter descoberto um recurso, você pode

instruir um cidadão a começar a coletálo, selecionando o cidadão e clicando no recurso. O cidadão continuará a coletar o recurso até você ordenar que pare. As exceções são petróleo e urânio. Para extrair petróleo do subsolo, construa uma torre de petróleo sobre a jazida e guarneça-a com cidadãos alocados. A extração de urânio é similar: construa uma mina sobre a jazida e guarneçaa com cidadãos alocados para extrair urânio.

#### *Territórios*

O mundo é dividido em territórios. A cor da fronteira identifica quem possui cada território. Uma fronteira contínua significa que o território pertence a um jogador. Uma fronteira pontilhada significa que não há um Paço da Cidade no território, e portanto ele se encontra em disputa. Quando um território está em disputa, o proprietário deixa de receber benefícios pelas moradias que construiu ali. Isso inclui o moral, o fervor e os bônus de recursos suplementares. Uma fronteira cinza indica território não reivindicado.

Para reivindicar um território, você precisa construir um Paço da Cidade nele, desde que seja um território adjacente a

outro que você já possui. Para reivindicar um território que não tenha fronteiras comuns com um dos seus, é necessário construir nele um Paço da Cidade e uma Fortaleza para protegê-lo. Em qualquer território individual, pode haver apenas um Paço da Cidade, um Templo, um Mercado, uma Universidade e até seis Moradias ao mesmo tempo. Da mesma forma, há limitações quanto ao número de Postos avançados, Fortalezas, Armas antiaéreas e Guarda costeira que você pode construir em cada território. Suas unidades e construções têm maior poder de ataque quando agem dentro dos limites do seu território.

Você pode conquistar o território de outro jogador capturando seu Paço da Cidade, desde que o território seja adjacente a um dos seus. Se o território não for adjacente a um dos seus, você precisará capturar o Paço da Cidade e construir ou capturar uma Fortaleza para assumir o poder. Você pode construir edifícios em territórios não-reivindicados ou de propriedade de outros jogadores, mas o tempo de construção aumenta significativamente nessas condições, e as limitações de tipo de construção são sempre aplicáveis.

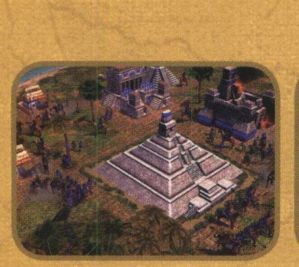

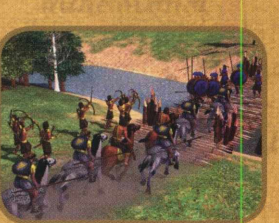

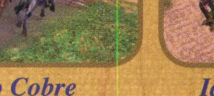

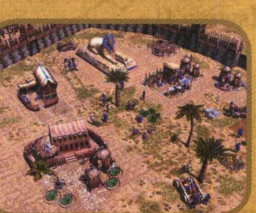

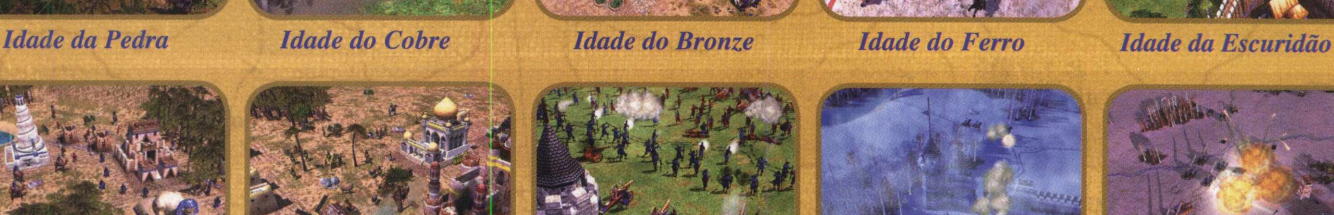

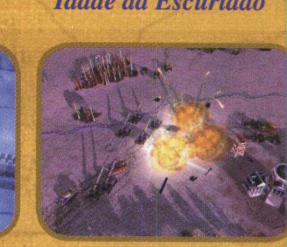

**ERAS**

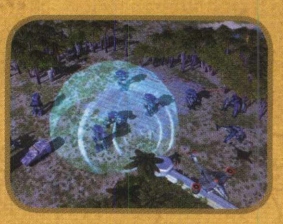

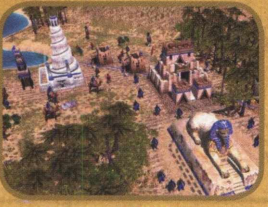

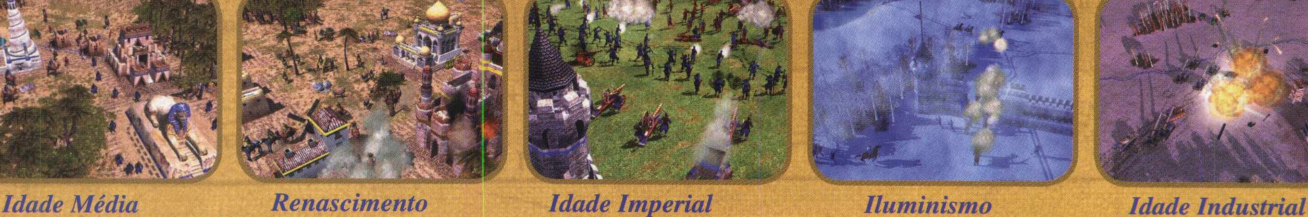

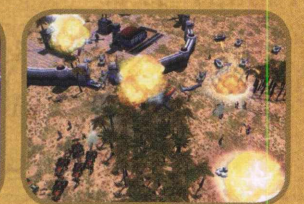

*Idade Moderna Idade Atômica Idade Digital Idade Genética Idade Sintética*

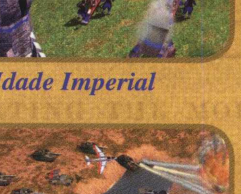

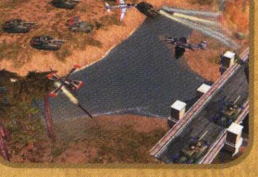

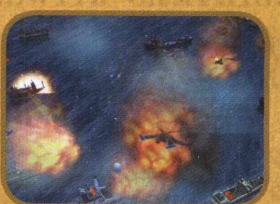

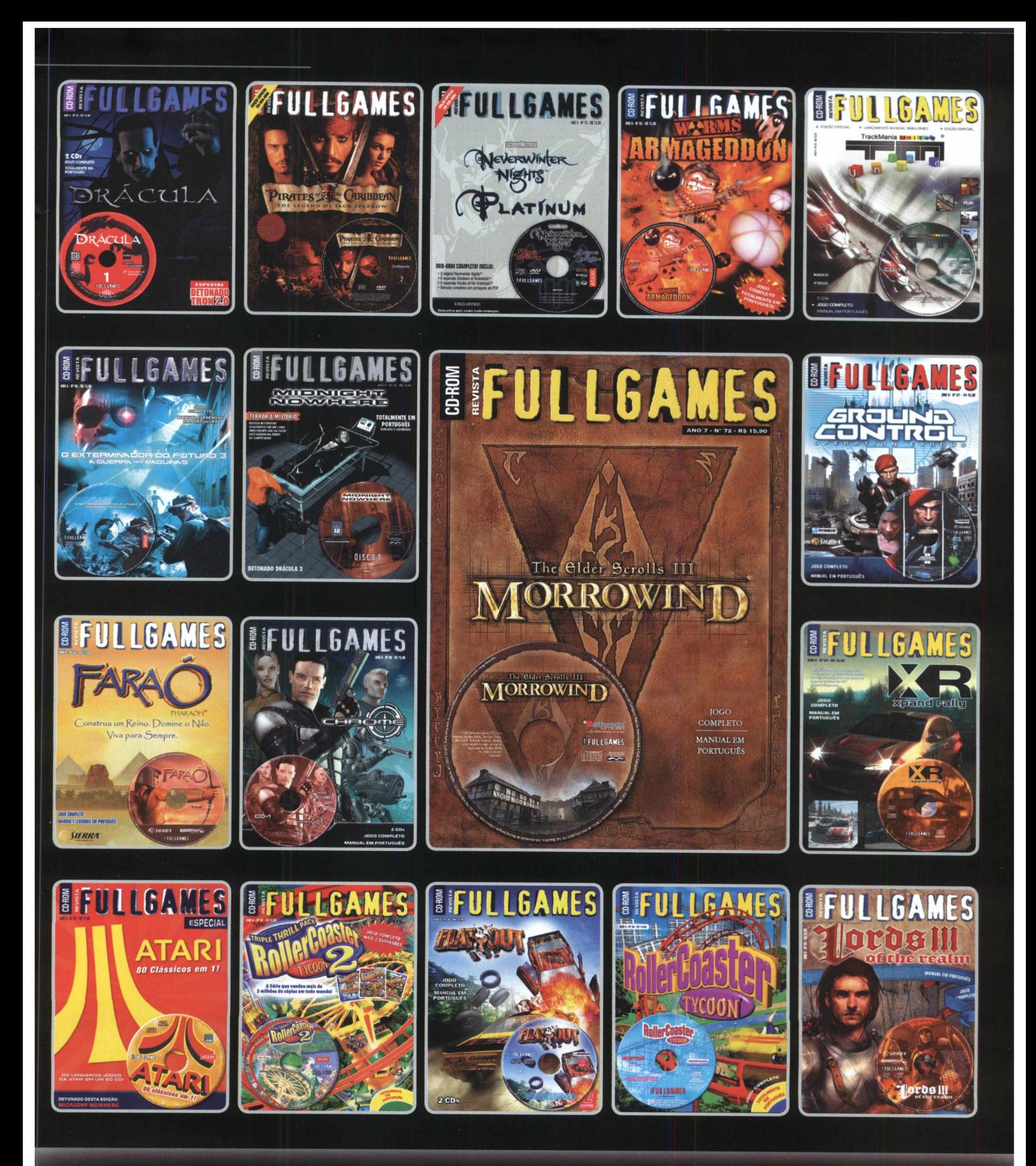

WWW.FULLGAMES.COM.BR COLECIONE@FULLGAMES.COM.BR

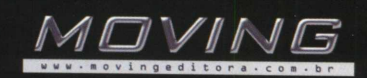

#### Nonpfesi **UMA BATALHA POR MUITAS ERAS...**

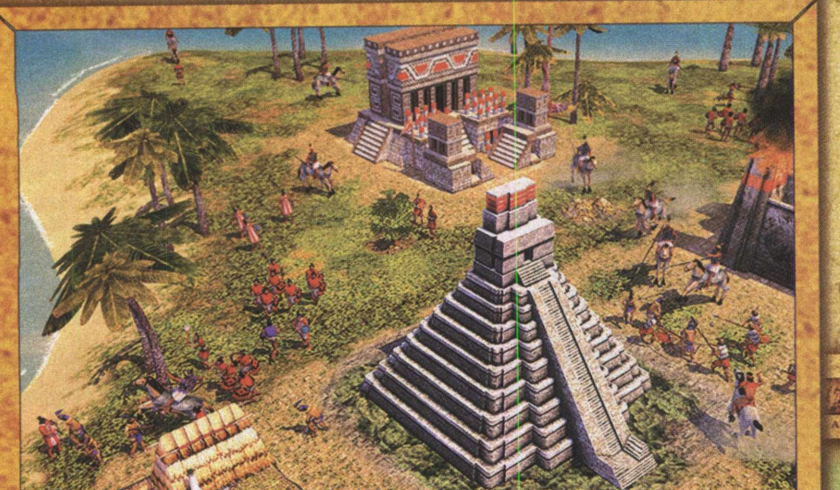

A série que reinventou a estratégia histórica em tempo real agora apresenta uma evolução de proporções épicas. Diplomacia. Guerra. Invenção. Expansão. Construa, divida e conquiste o mundo, deixando sua marca na História mais uma vez.

**1900 AD** 

MODERN AGE

remme

Realismo Extraordinário As batalhas mais encocionantes ganham<br>vida com a mudança das estações e das<br>condições atmosféricas.

INDUSTRIAL AGE

**1800 AD** 

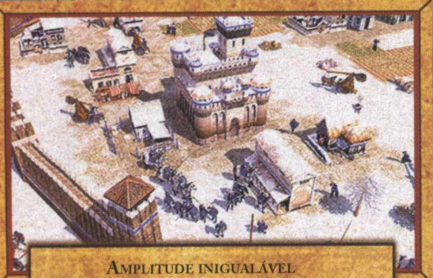

Comande mais de 500 unidades e estruturas ao longo de 12 mil anos de História

CWWW.EMPIREEARTH2.COM

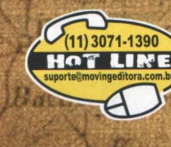

1518-9139

**ISSN** 

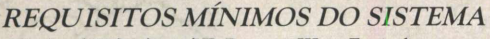

 $551$ 

VIOLEY CONTROVERS Pentium III ou Equivalente<br>
Windows<sup>9</sup> 98/Me/2000/XP, Pentium III ou Equivalente<br>
de 1,5 GHz, 256 MB RAM, 1,5 GB livres, Drive de CD-ROM<br>
8X, Placa de vídeo 3D de 64 MB NVIDLA® GeForce<sup>740</sup> 3<br>
ou equival

software requer proficiência em inglês \*\*

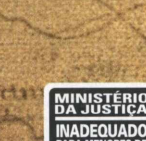

**CONTROLE SEM PRECEDENTES** 

Assuma o controle total com as janelas

secundárias em tempo real e o revolucionário<br>Sistema de Planejamento de Guerra.

**BINK** 

**VIDEO** 

Musicrivery

.<br>MANUAL EM<br>PORTUGUÊS

**SOFTWARE**<br>EM INGLÊS

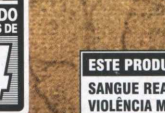

Roda

em

melhor

**ESTE PRODUTO CONTÉM:** SANGUE REALISTA<br>VIOLÊNCIA MODERADA REALISTA

vento cinversio comes e o lagonão vivena com<br>997-2005 de RAD Game Toots, Inc. Usa Miles Sc<br>Italiandade da total Componica ou suas subsidir

ntel<sub>d</sub>

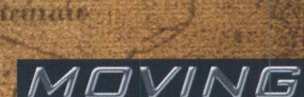

**SIERRA** 

DOMINAÇÃO MULTIJOGADOR

Jogue on-line em nove modo.

de jogo cooperativo e competitivo diferentes.